**La Trousse à outils du référenceur. 1ère partie : les outils d'aide à la création, l'optimisation et la vérification d'un site web**

Retour au sommaire de la lettre

*Nous vous proposons dans cette série d'articles une suite d'outils disponibles en ligne (site web, logiciels, plug-ins Firefox) susceptibles de vous aider pour améliorer l'optimisation et le référencement de votre site web sur les moteurs de recherche. Dans cette première partie, nous examinons bon nombre d'outils permettant d'analyser le code HTML d'une page, de diagnostiquer la validité d'un code et son accessibilité, de vérifier si vos liens sont tous valides et d'analyser les requêtes HTTP renvoyées par vos pages. De quoi rendre une "copie propre" aux spiders des moteurs et faciliter l'indexabilité de votre site web, condition* sine qua non *pour une bonne prise en compte de vos pages par Google et consorts...*

Mon site est-il bien construit ? Respecte-t-il les règles de l'art en matière de développement web ? Est-il "*Search Engine Friendly*" ? Ce sont les questions de base que doit se poser un webmaster, si possible avant même de lancer son site dans l'océan du web. En matière de référencement, il est en effet préférable de construire correctement un site web avant même de penser à l'enjoliver à l'aide de balises Meta et autres éléments appréciés en terme de SEO (*Search Engine Optimization*). Dans ce premier volet consacré aux outils en ligne gratuits et aux plug-ins Firefox, nous allons nous intéresser à des outils destinés en particulier aux webmasters.

## *Analyse en profondeur d'une page web : soulever le capot*

## **La barre WebDeveloper**

Développée par Chris Prederick, la barre Web Developer est une véritable caverne d'Ali Baba pour webmaster. Disponible à l'adresse [http://chrispederick.com/work/web-developer/,](http://chrispederick.com/work/web-developer/) cet outil s'intègre à Mozilla (compatible Firefox 3) et propose de nombreux outils de diagnostic et test de page web (pour plus d'informations, consulter [http://www.framasoft.net/article3825.html\)](http://www.framasoft.net/article3825.html)

| Options v Cookies v Cookies v Cookies v Cookies v Cookies v Cookies v Cookies v Cookies v Cookies v Cookies v Cookies v Cookies v Cookies v Cookies v Cookies v Cookies v Cookies v Cookies v Cookies v Cookies v Cookies v Co |                                                             |        |                 |               |                  |                                                    |
|----------------------------------------------------------------------------------------------------|-------------------------------------------------------------|--------|-----------------|---------------|------------------|----------------------------------------------------|
| Désactiver le cache                                                                                                    | $-8$                                                        |        |                 |               |                  |                                                    |
| Désactiver Java                                                                                                    | Règles d'accessibilité   Navigation principale   Liens seco |        |                 |               |                  |                                                    |
| Désactiver JavaScript                                                                                                    | Tout le JavaScript                                          |        |                 |               |                  |                                                    |
| Désactiver les redirections Meta                                                                                                    | ✔ Avertissements stricts                                    |        |                 |               |                  |                                                    |
| ◆ Désactiver la taille de police minimale                                                                                                    |                                                             |        |                 |               |                  | <b>RÉSERVE DE</b>                                  |
| Désactiver les couleurs de la page<br>Désactiver le bloqueur de popup                                                                                                    |                                                             |        |                 |               |                  | intions légales : Offre de report gratuit de paier |
| Désactiver le proxy                                                                                                    | Google                                                      | Yahoo! | <b>Analyses</b> | <b>Outils</b> | <b>Formation</b> |                                                    |
| Désactiver le Referrer                                                                                                    |                                                             |        |                 |               |                  |                                                    |
| A la une sur Web Rank Info                                                                                                    |                                                             |        |                 |               |                  |                                                    |

*une nouvelle barre d'outils qui est un véritable couteau suisse du référencement !*

#### *Menu Désactiver*

Ce menu permet de désactiver le Javascript, Java et plusieurs fonctionnalités de la page (telles que les couleurs ou la taille de police minimale).

On arrive ainsi à découvrir comment une page peut être visualisée par les moteurs de recherche, ce qui peut révéler quelques surprises... Si le contenu est différent avec ou sans l'activation du Javascript, on se trouve par exemple peut-être en présence d'une technique de Cloaking.

#### *Menu CSS*

Grâce à ce menu on peut visualiser la feuille de style et désactiver les effets de style. C'est un outil incontournable pour révéler le texte caché (par exemple texte blanc sur fond blanc, ou texte inscrit dans un calque invisible)

#### *Menu images*

Ce menu permet de désactiver les images, mais aussi d'afficher les attributs Alt, le poids des images et autres informations intéressantes.

#### *Menu Entourer*

Très pratique pour comprendre la structure de la page, cet outil permet de visualiser les "briques" constitutives (telles que les calques et les tableaux) avec leur nom et leur niveau de hiérarchie.

#### *Menu Outils*

Test W3C, WAI, CSS, test de la vitesse de chargement... Ce menu propose un bouquet d'outils de confiance proposés sur des sites externes.

Concrètement, à quoi ça peut servir ? Si on désactive les styles CSS, les images et le Javascript, on obtient quelque chose qui ressemble à ce qu'un robot voit sur une page web...

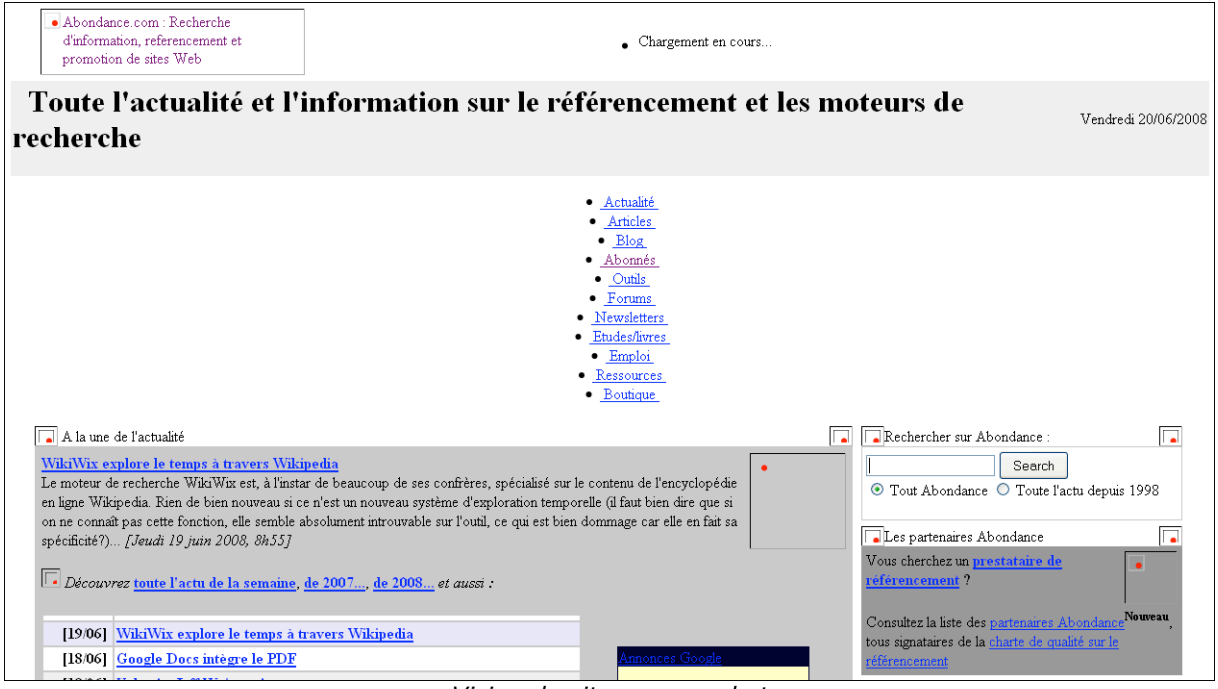

*Vision du site par un robot*

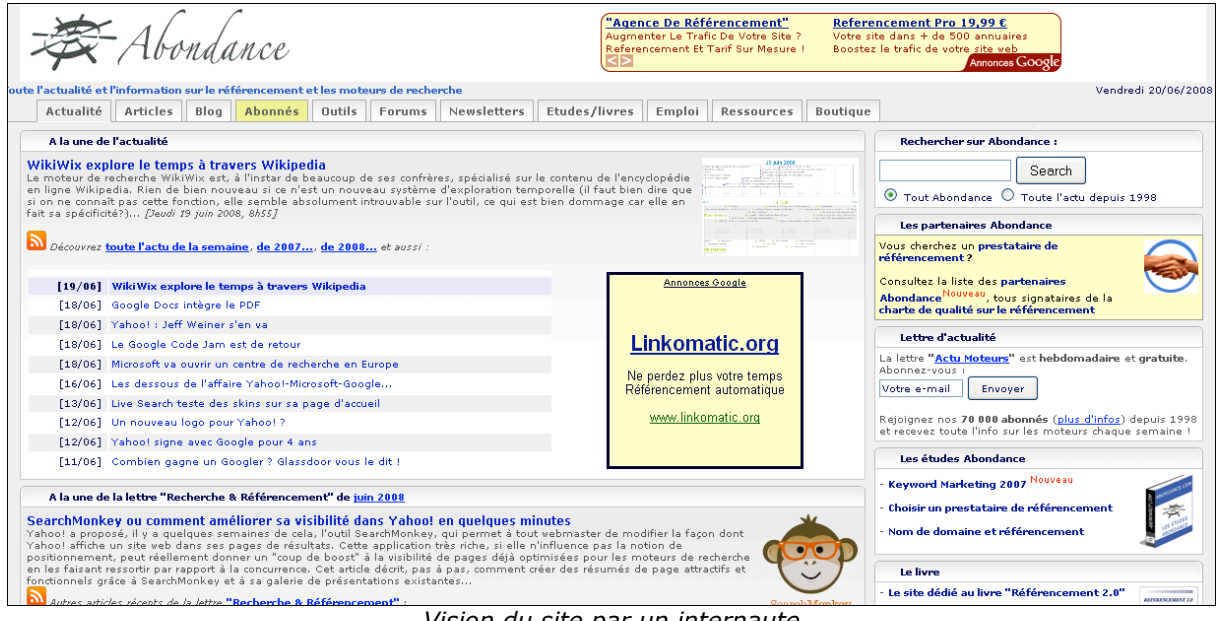

*Vision du site par un internaute*

C'est donc un moyen simple de découvrir si la page web produit suffisamment d'informations brutes (texte et liens) pouvant être comprises par les moteurs de recherche. S'il existe une différence au niveau du contenu textuel visible, c'est qu'il y a un problème ! Il peut s'agir de texte uniquement proposé au robot de moteur et pas à un internaute "lambda", et dans ce cas il s'agit d'une technique interdite et sanctionnable par Google.

La recherche de texte caché n'est pas le seul intérêt de Web Developer, cet outil permet aussi de vérifier l'accessibilité d'un site web pour les internautes atteints d'un handicap (personnes malvoyantes par exemple). Le Guide Accessiweb propose ainsi tout un protocole pour évaluer [l'accessibilité d'un site \(http://www.accessiweb.org/fr/guide\\_accessiweb/guide-accessiweb-manue](http://www.accessiweb.org/fr/guide_accessiweb/guide-accessiweb-manuelweb-developper.html)lweb-developper.html).

D'une façon très simple, on peut par exemple vérifier en un coup d'œil que les images possèdent des attributs Alt optimisées. Pour cela il suffit d'aller dans le Menu *Images > Afficher les attributs Alt*

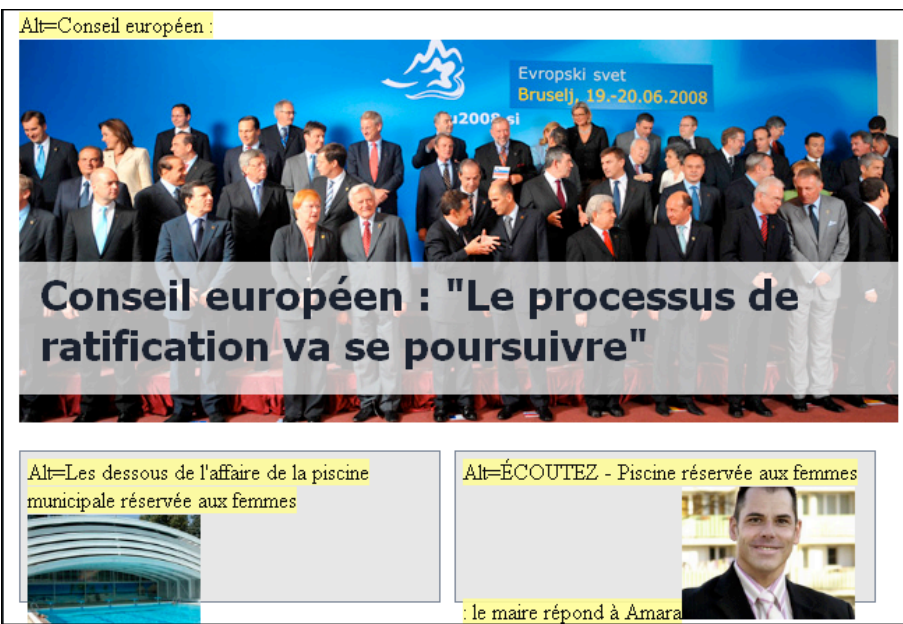

*Exemple d'affichage des balises Alt sur www.lepoint.fr*

Une autre utilisation, et pas des moindres, est de vérifier que l'utilisation de commandes Javascript ne change pas le contenu de la page. Les moteurs de recherche n'interprètent pas les scripts, et la génération de contenu par des commandes Javascript est donc problématique... Si un moteur ne voit pas la même chose qu'un internaute, il y a sans doute utilisation d'une technique prohibée par Google !

#### *Coup de cœur*

*La barre Web Developer est indispensable aussi bien pour les webmasters que pour les référenceurs grâce à sa liste exhaustive d'outils pratiques et simples à utiliser. De plus elle est disponible en français ! Voici une raison importante pour passer à Firefox (si vous n'y êtes pas déjà)*

# **Firebug**

Derrière cette extension Firefox développée par Joe Hewitt se cache un redoutable outil de debogage pour Mozilla, capable d'explorer les balises HTML, les styles CSS, le Javascript et autres constituants techniques d'une page web.

Le module se récupère à l'adresse <http://www.joehewitt.com/software/firebug/>

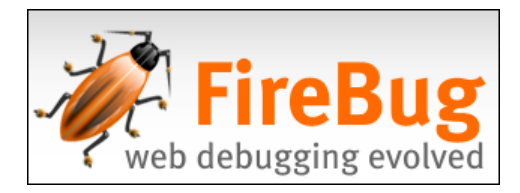

Attention, au moment où cet article est rédigé, Firebug n'est pas encore compatible Firefox 3...

La fonction *Inspect* permet de visualiser à la fois les éléments de la page web et le code correspondant... De cette façon, un bon webmaster peut identifier rapidement les éléments HTML qui s'affichent de façon "bizarre" et mettre la main sur les erreurs de style.

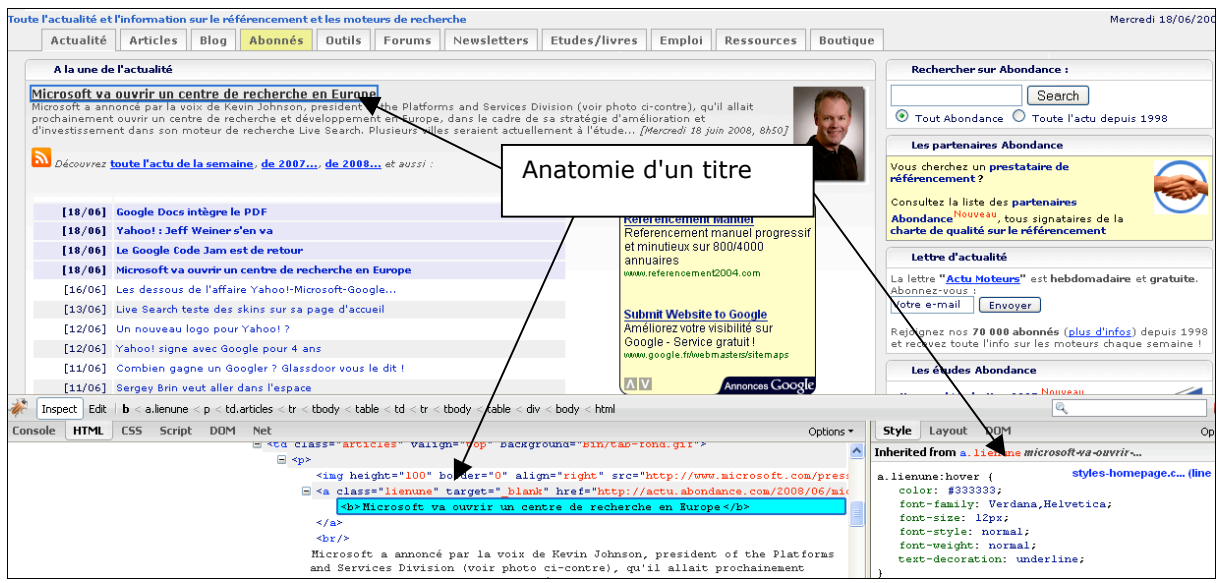

Une autre fonctionnalité très appréciable est le débogage Javascript : Firebug permet de voir en direct ce qui se passe à l'appel des lignes de commande et les éléments qui génèrent des erreurs.

# *Outils de diagnostic*

# **Validation W3C**

Le respect des normes W3C est la garantie de proposer un site web accessible par tous les internautes, et donc favorable à l'indexation des moteurs de recherche. Même s'il n'est pas prouvé que les respect des normes W3C favorise le positionnement, il est important de les suivre pour obtenir une bonne prise en compte des moteurs. (voir à ce sujet l'article de JDNET : [http://www.journaldunet.com/solutions/0604/060428-referencement-accessibilite-sites-web.shtml\)](http://www.journaldunet.com/solutions/0604/060428-referencement-accessibilite-sites-web.shtml)

Pour vérifier la conformité de son site, une seule adresse :<http://validator.w3.org/>

Cet outil permet de tester en ligne une page web ou un document HTML et fournit un rapport d'erreur détaillé, basé sur le Doctype de la page. La plupart des erreurs relevées sont généralement de petites fautes de syntaxe, mais cela peut révéler des problèmes plus importants, entraînant des problèmes d'affichage sous un navigateur.

Le but ultime est d'obtenir une page valide (voir ci-dessous), qui donne la garantie que le site sera facilement navigable par les moteurs et par les internautes.

# **© Abondance.com - Lettre "Recherche & Référencement" #95 – Juillet-août 2008**

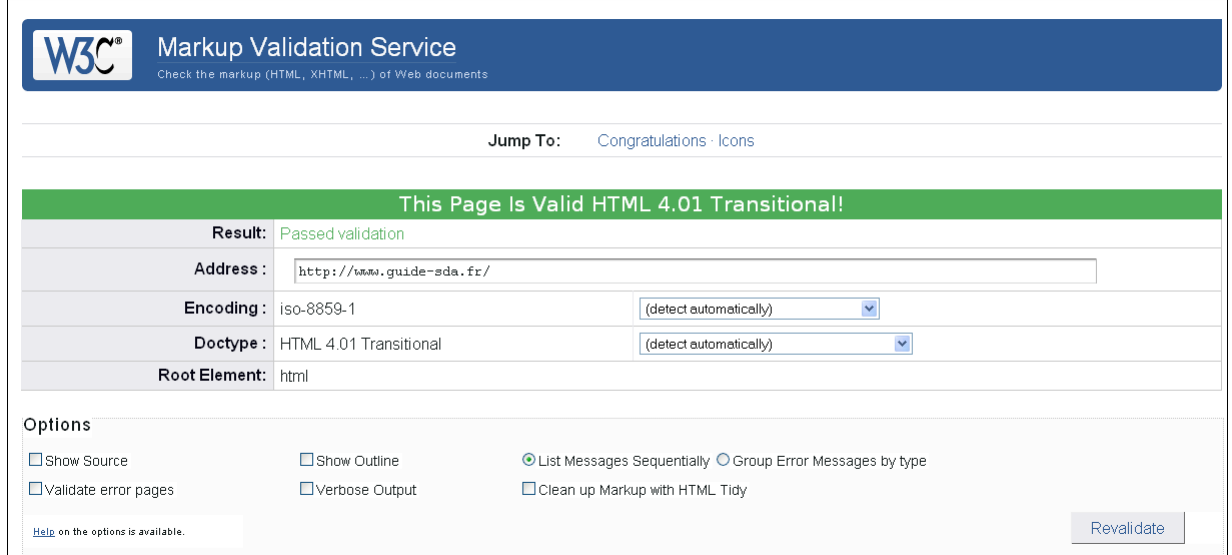

La réussite au test W3C donne le droit de récupérer un "badge W3C", qui est une sorte de label qualité. Même si ce badge ne garantit pas d'obtenir de bonnes positions dans Google, il peut être intéressant de le placer sur son site, afin de démontrer son savoir-faire.

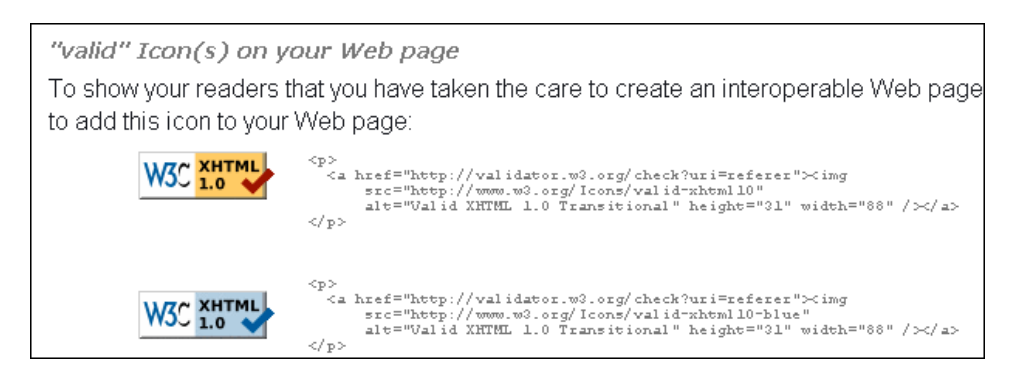

# *Remarque :*

Une fois qu'un site est valide, il faut prêter attention à tous les éléments susceptibles d'être ajoutés par la suite. En effet les éléments ajoutées (balises de vérification, script de tracking...) peuvent comporter des erreurs d'écriture. C'est le cas par exemple de la balise de vérification proposée par l'interface Webmaster Live Search [\(http://webmaster.live.com/](http://webmaster.live.com/)), qui n'est pas conforme W3C !

#### **Tests d'accessibilité WAI**

La WAI (*Web Accessibilité Initiative*) est une extension du protocole W3C qui s'intéresse à l'accessibilité des sites web pour les internautes atteints d'un handicap (voir le site officiel : [http://www.w3.org/WAI/\)](http://www.w3.org/WAI/)

En fonction de son domaine d'activité, il peut donc être intéressant de travailler son code source pour le rendre valide WAI... Cela plaira forcément aux moteurs de recherche (un spider peut tout à fait être considéré comme un internaute handicapé ne comrpenant que le contenu textuel) et cela peut vous amener des visiteurs supplémentaires. Vente en ligne, services à la personne, sites d'information sont quelques uns des secteurs qui peuvent être concernés par un travail sur l'accessibilité.

Il existe plusieurs outils en ligne permettant de tester les critères WAI :

*Cynthia Says par HiSoftware*

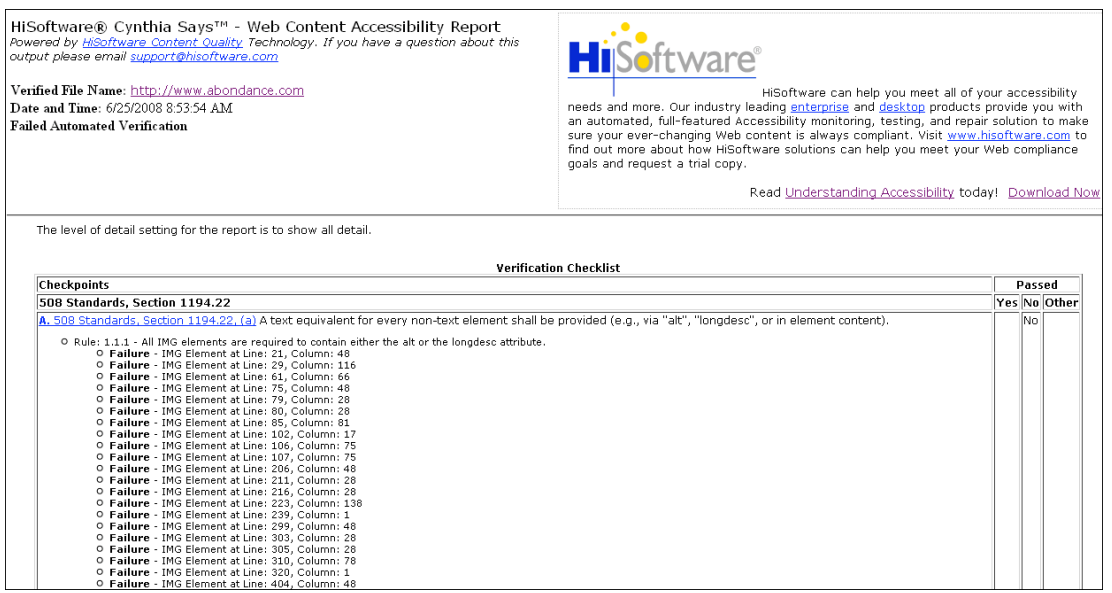

Disponible à l'adresse [http://www.contentquality.com/Default.asp,](http://www.contentquality.com/Default.asp) cet outil en ligne permet de tester une page web selon le guide WCAG (<http://www.w3.org/TR/WCAG10/>). Un rapport détaillé est généré, et il peut être téléchargé

## *WAVE par WebAIM*

Proposé par WebAIM (*Web Accessibilty in Mind*) cet outil disponible à l'adresse <http://wave.webaim.org/> permet de tester une URL ou d'*uploader* une page web. Les erreurs s'affichent directement à côté des éléments de la page web, en style WYSIWYG.

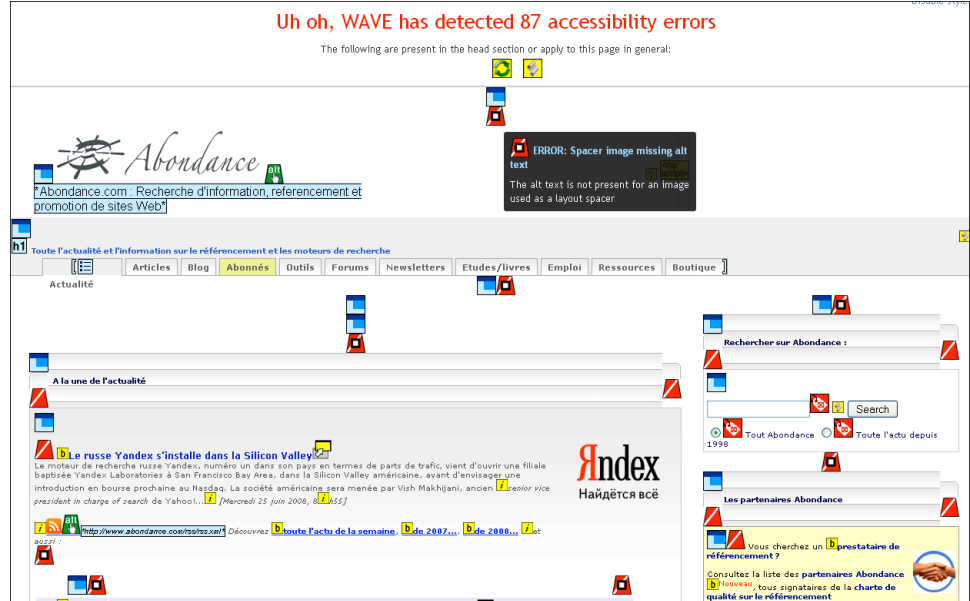

# *HERA*

Cet outil basé sur le guide WCAG et disponible à l'adresse <http://www.sidar.org/hera/> propose un affichage des tests d'accessibilité par niveau de priorité. Pratique pour découvrir quelles sont les erreurs les plus importantes à corriger sur un site.

# **© Abondance.com - Lettre "Recherche & Référencement" #95 – Juillet-août 2008**

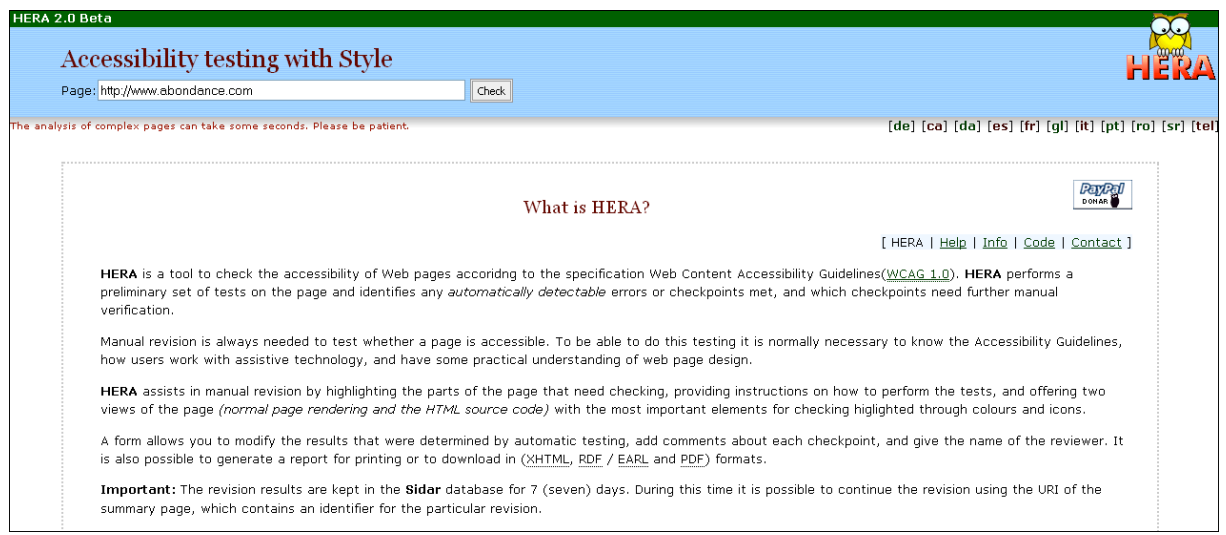

# *Test des liens*

Un bon référencement passe par une bonne construction des liens sur son site : la présence de liens cassés ou de redirections a un impact direct sur l'indexation des moteurs. Pensez à faire le ménage avant de soumettre votre site !

# **Link Valet**

Proposé à l'adresse [http://htmlhelp.com/tools/valet/,](http://htmlhelp.com/tools/valet/) cet outil se base sur les directives du WDG (*Web Design Group*) pour évaluer la qualité des liens, tant ceux des images que de pages web. Et il vérifie aussi les règles du fichier robots.txt.

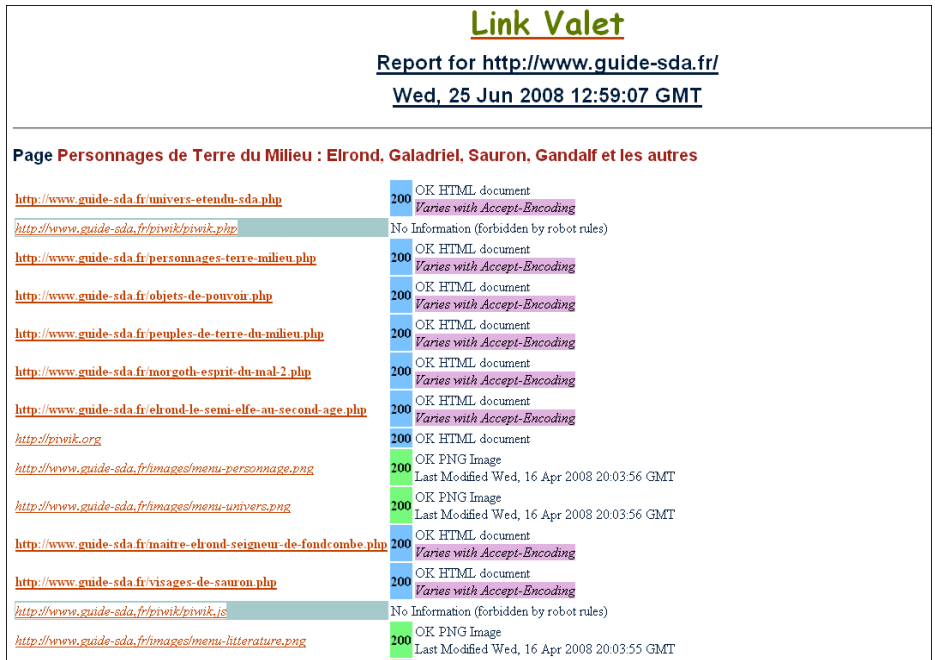

#### **W3C Link Checker**

Développé par le W3C, cet outil ([http://validator.w3.org/checklink\)](http://validator.w3.org/checklink) effectue des tests en ligne et retourne un diagnostic de tous les liens "en dur" accessibles sur le site, en suivant les règles du robots.txt.

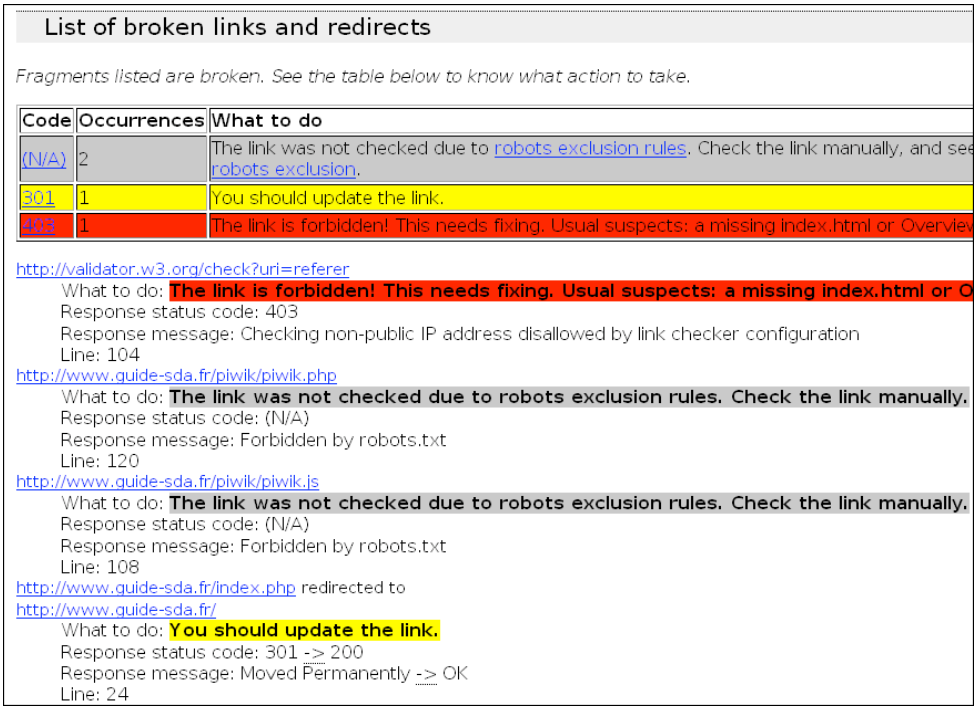

#### *Test du Header*

Si une page ne retourne pas un code 200 (signifiant que la requête a été effectuée avec succès), il y a peu de chances qu'elle soit indexée par un moteur de recherche. Erreur 404, redirection 301 ou 302, erreur interne du serveur (500) sont autant d'éléments qui peuvent purement et simplement faire disparaître une page de l'index Google. Si vos pages ne ressortent pas malgré tous vos efforts, pensez à effectuer ce genre de test.

## **Analyse du Header WRI**

Disponible à l'adresse<http://www.webrankinfo.com/outils/header.php> et proposé par WebRankInfo, cet outil permet d'afficher très simplement le contenu de l'en-tête HTTP.

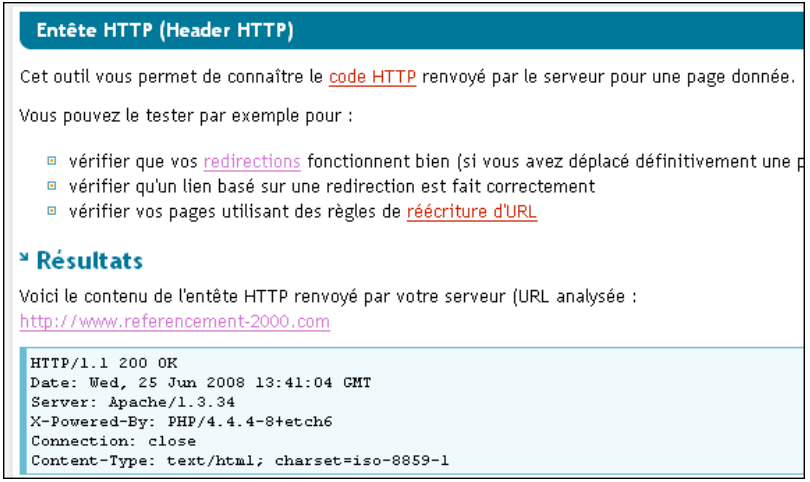

[A noter également un autre outil assez proche à l'adresse : http://www.referencement](http://www.referencementseo.fr/Entete-HTTP-Header-HTTP.seo)seo.fr/Entete-HTTP-Header-HTTP.seo

## **Barre Web Developper**

N'oubliez pas la fameuse barre Web Developer présentée au début de cet article ! Le menu Information > En-tête HTTP procurera l'en-tête serveur de la page en cours dans Firefox.

En-têtes HTTP (réponses) - http://www.referencement-2000.com/ Date: Wed, 25 Jun 2008 13:51:57 GMT Server: Apache/1.3.34 X-Powered-By: PHP/4.4.4-8+etch6

Content-Encoding: gzip Vary: Accept-Encoding Keep-Alive: timeout=15, max=200 Connection: Keep-Alive Transfer-Encoding: chunked Content-Type: text/html; charset=iso-8859-1

200 OK

#### *Conclusion*

Avec cette panoplie d'outils, il devrait être possible de développer un site conforme aux principaux standards et apte à satisfaire les exigences techniques des moteurs de recherche. Un site bien construit et labellisé permettra en outre à tous les internautes de s'y promener en toute liberté.

Ce site bien construit sera t-il bien positionné ? C'est une autre histoire... Une maison bien construite mais vide, sera moins attractive que si les pièces sont agréablement meublées et décorées. Considérez donc que ceci est la première étape d'un bon référencement et rendez-vous à la rentrée pour connaître la suite des outils indispensables aux référenceurs.

*Vous connaissez d'autres outils, similaires à ceux présentés dans cet article, mais tout aussi, voire plus performants ? Contactez-nous (olivier@abondance.com ou sur le blog des abonnés , voir adresse en fin d'article), nous en parlerons dans un prochain article ! Merci !*

*Guillaume Thavaud, cellule de veille (veille@brioude-internet.fr) de la société Brioude-Internet Référencement ([http://www.referencement-2000.com/\)](http://www.referencement-2000.com/)*

**Réagissez à cet article sur le blog des abonnés d'Abondance : <http://abonnes.abondance.com/blogpro/2008/07/la-trousse-outils-du-rfrenceur->1re.html**